新規募集ファンド

## 1.1 新規募集ファンドのお取り扱いを確認する  $\blacktriangleright \blacktriangleright \blacktriangleright$

1 上部に配置されている電子書面メニューをクリックしてください。

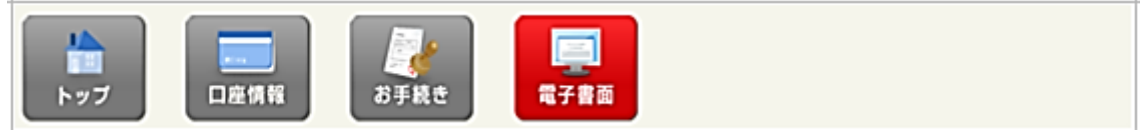

2 「新規募集ファンド」をクリックしてください。

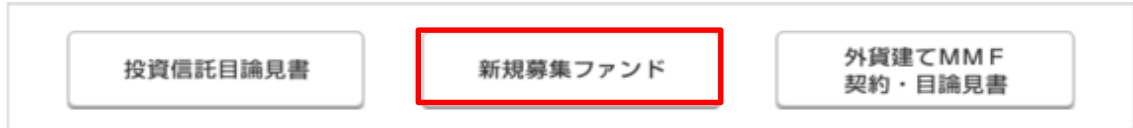

3 新規募集ファンド一覧画面が表示されます。「目論見書確認」をクリックし、目論見書をご確認ください。

■ 投資信託 - 新規募集ファンド一覧 -

■新規募集ファンド一覧

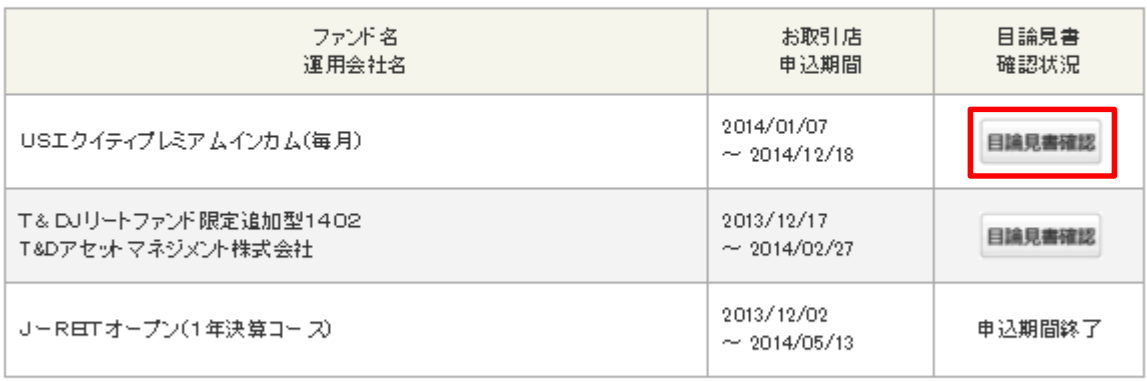

電子書面メニューに戻る